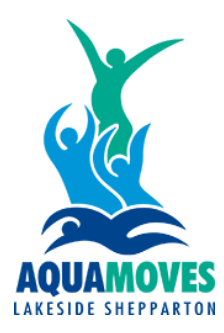

## **How to re-activate your membership**

1) Please ensure you are using **Google Chrome**, visit the Aquamoves website [www.aquamoves.com.au](http://www.aquamoves.com.au/) and click on the Member's Area button.

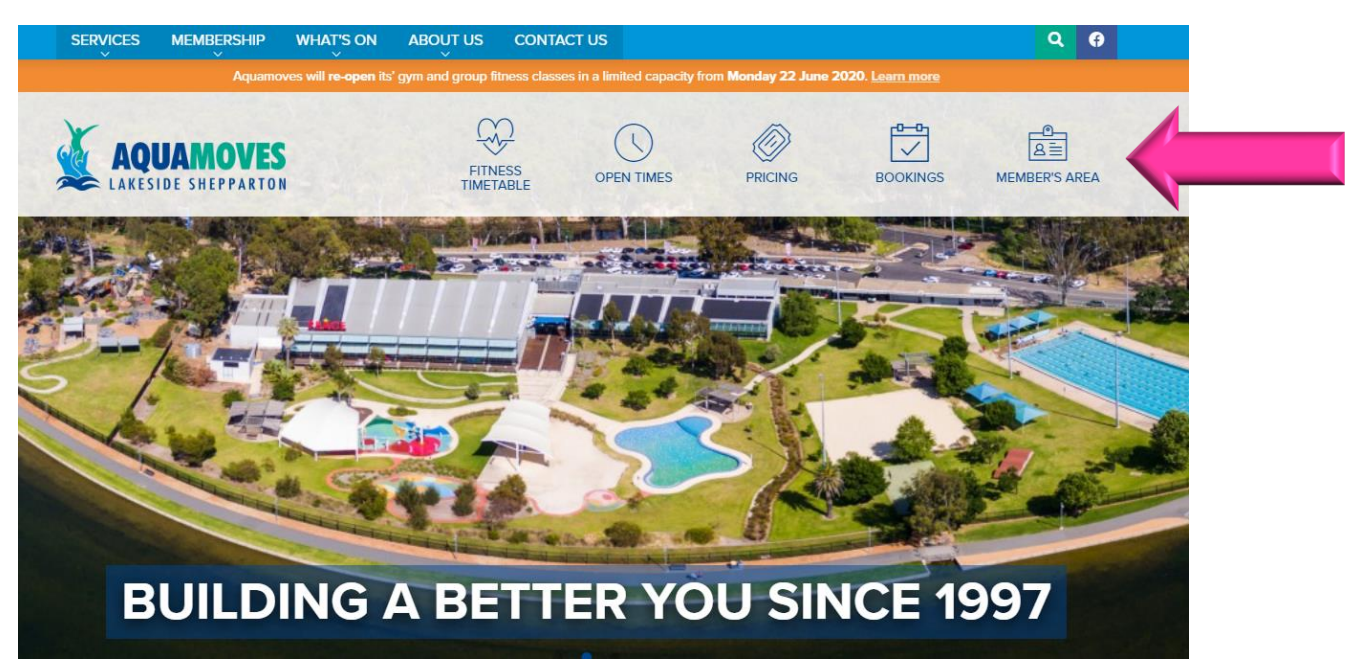

2) Use your existing details to log in. If you don't remember your password click the 'Forgot Password?' button.

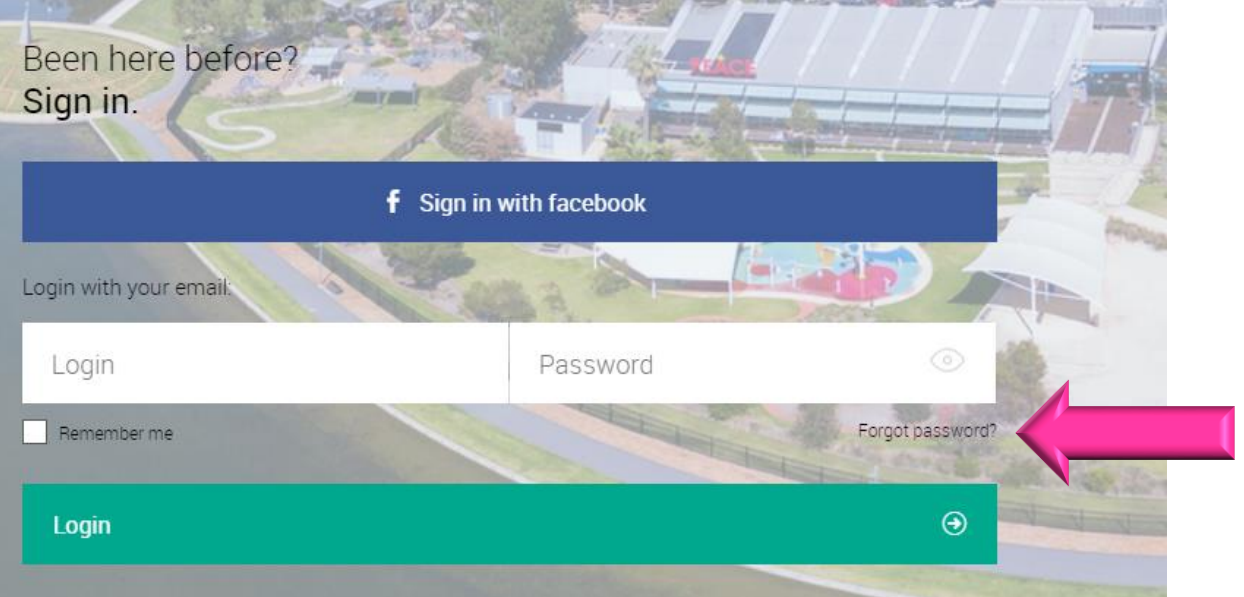

3) Once you have logged in, click 'Account', then 'Contract details', select your contract and then click 'More options.'

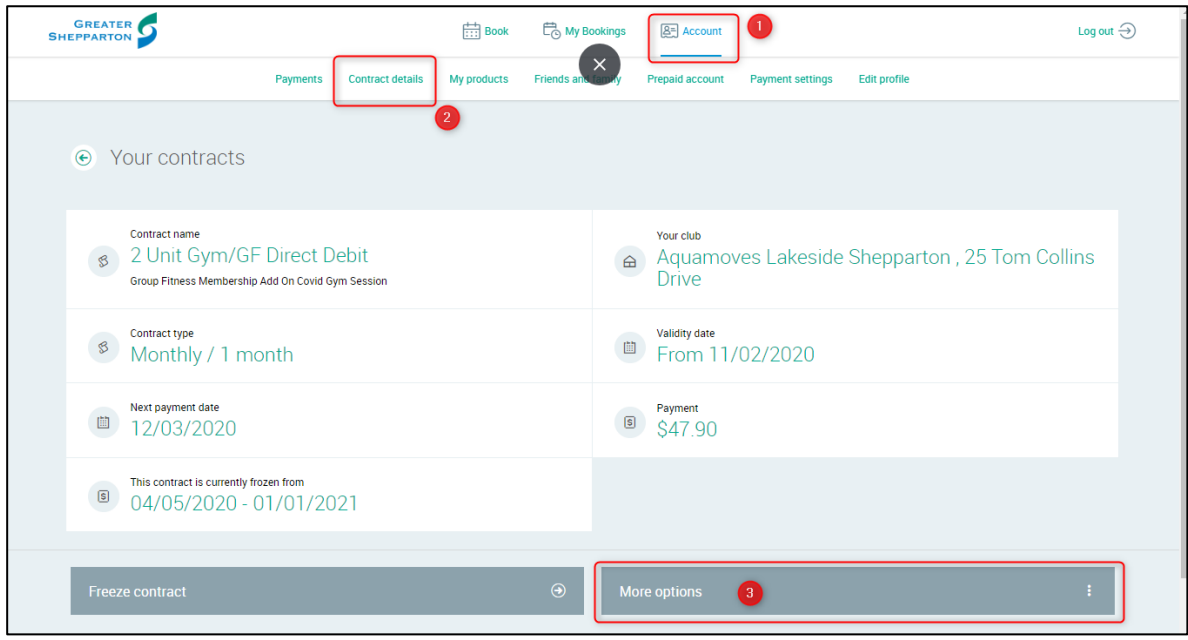

## 4) Click 'Edit' and select the date you wish to re-activate your membership.

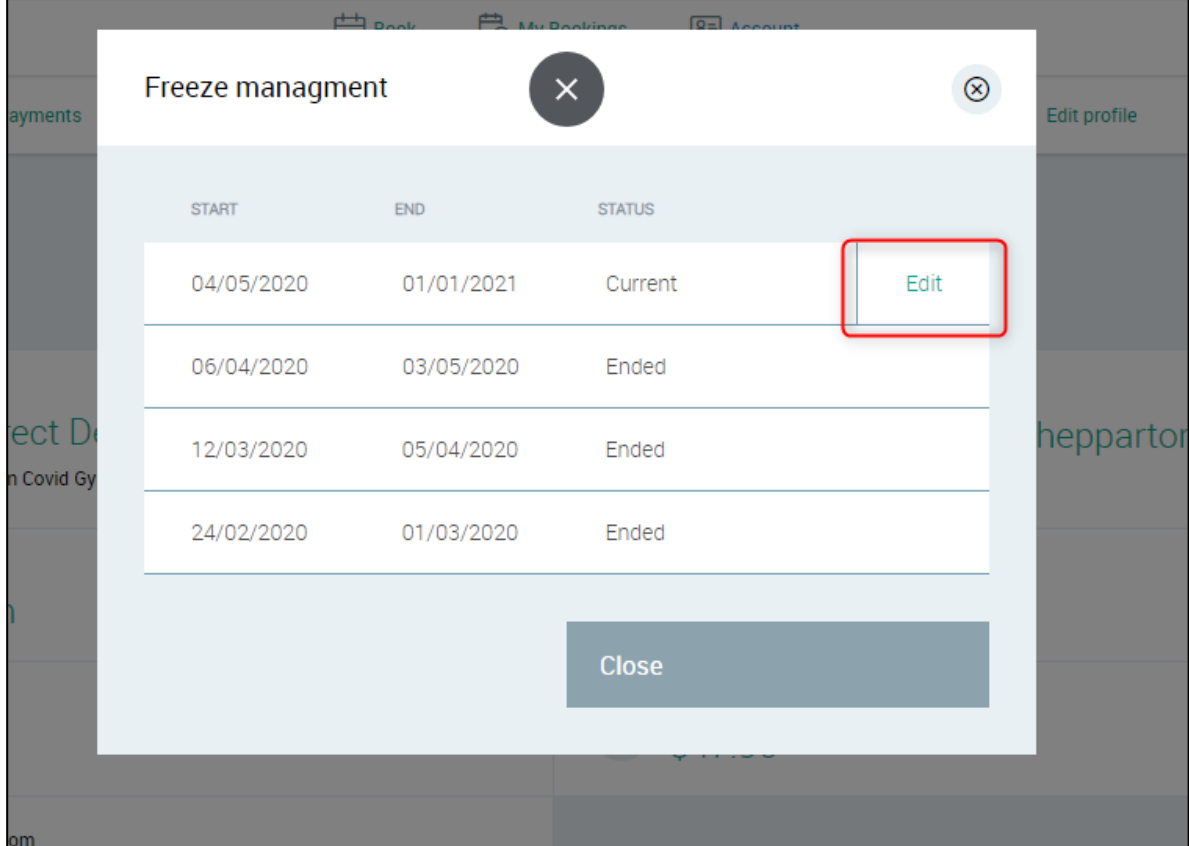

4) If you wish to re-activate immediately, select the current date. Select 'Confirm' to finalise.

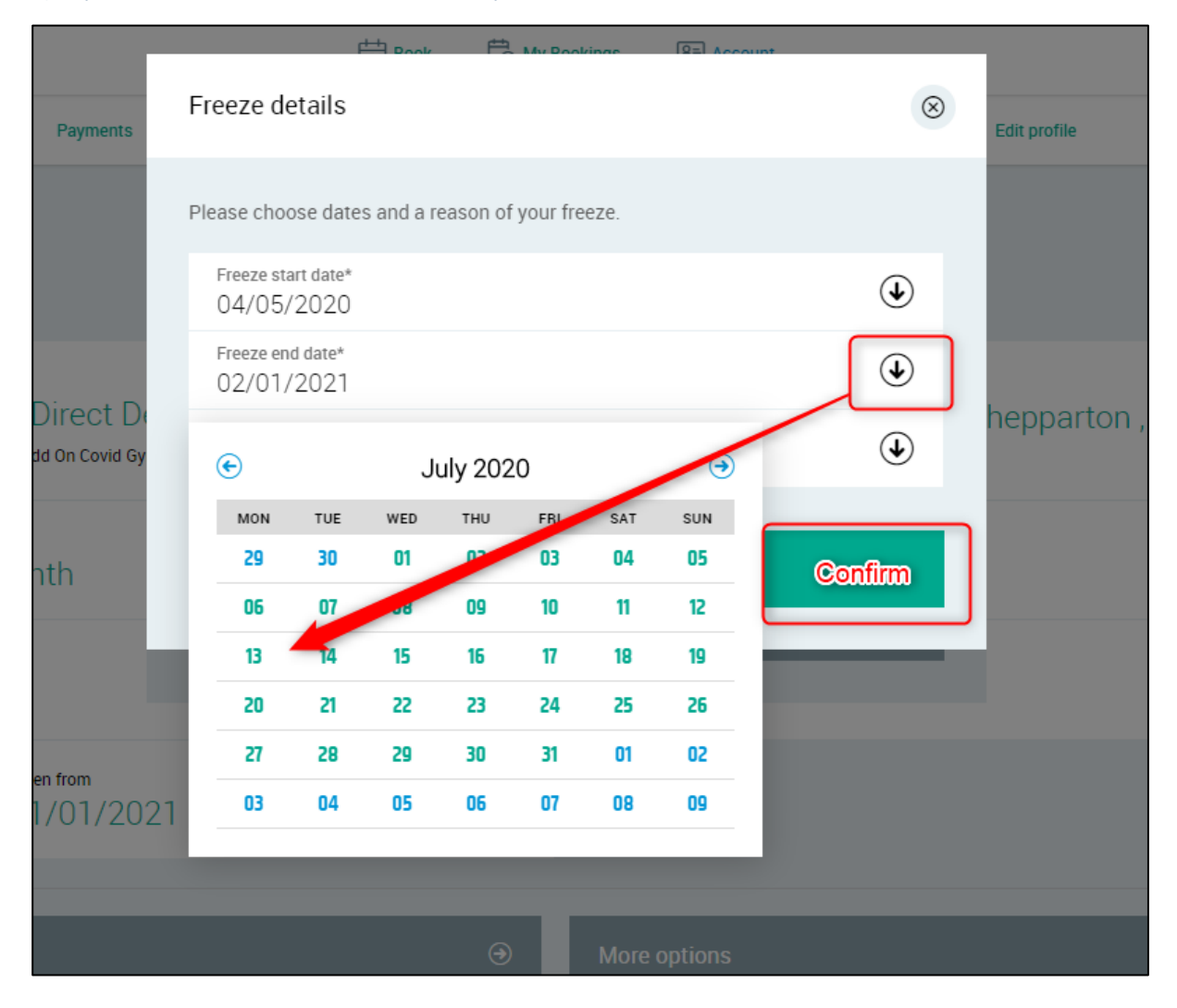

If have difficulty with any of the above please email **customerservice@aquamoves.com.au** or phone us on 5832 9400 Monday to Friday between 8.30am and 5.00pm.

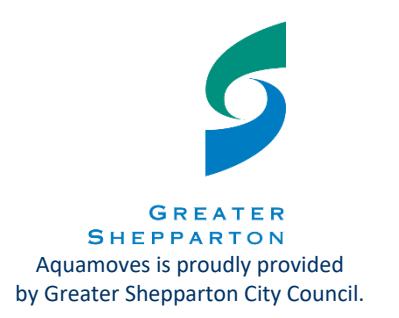